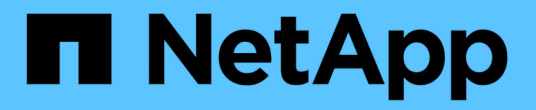

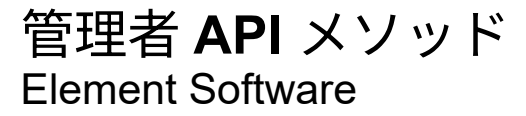

NetApp April 17, 2024

This PDF was generated from https://docs.netapp.com/ja-jp/elementsoftware/api/reference\_element\_api\_addclusteradmin.html on April 17, 2024. Always check docs.netapp.com for the latest.

# 目次

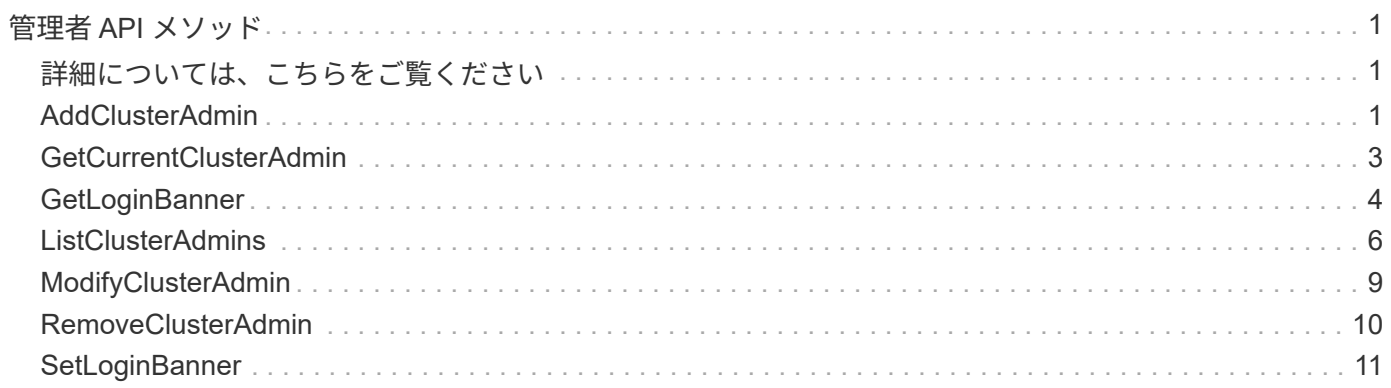

# <span id="page-2-0"></span>管理者 **API** メソッド

管理者 API メソッドを使用すると、ストレージクラスタ管理者の作成、変更、表示、削 除、およびストレージクラスタにアクセスするクラスタ管理者のアクセスレベルや権限 の割り当てができます。

- [AddClusterAdmin](#page-2-2)
- [GetCurrentClusterAdmin](#page-4-0)
- [GetLoginBanner](#page-5-0)
- [ListClusterAdmins](#page-7-0)
- [ModifyClusterAdmin](#page-10-0)
- [RemoveClusterAdmin](#page-11-0)
- [SetLoginBanner](#page-12-0)

### <span id="page-2-1"></span>詳細については、こちらをご覧ください

- ["SolidFire](https://docs.netapp.com/us-en/element-software/index.html) [および](https://docs.netapp.com/us-en/element-software/index.html) [Element](https://docs.netapp.com/us-en/element-software/index.html) [ソフトウェアのドキュメント](https://docs.netapp.com/us-en/element-software/index.html)["](https://docs.netapp.com/us-en/element-software/index.html)
- ["](https://docs.netapp.com/sfe-122/topic/com.netapp.ndc.sfe-vers/GUID-B1944B0E-B335-4E0B-B9F1-E960BF32AE56.html)[以前のバージョンの](https://docs.netapp.com/sfe-122/topic/com.netapp.ndc.sfe-vers/GUID-B1944B0E-B335-4E0B-B9F1-E960BF32AE56.html) [NetApp SolidFire](https://docs.netapp.com/sfe-122/topic/com.netapp.ndc.sfe-vers/GUID-B1944B0E-B335-4E0B-B9F1-E960BF32AE56.html) [製品および](https://docs.netapp.com/sfe-122/topic/com.netapp.ndc.sfe-vers/GUID-B1944B0E-B335-4E0B-B9F1-E960BF32AE56.html) [Element](https://docs.netapp.com/sfe-122/topic/com.netapp.ndc.sfe-vers/GUID-B1944B0E-B335-4E0B-B9F1-E960BF32AE56.html) [製品に関するドキュメント](https://docs.netapp.com/sfe-122/topic/com.netapp.ndc.sfe-vers/GUID-B1944B0E-B335-4E0B-B9F1-E960BF32AE56.html)["](https://docs.netapp.com/sfe-122/topic/com.netapp.ndc.sfe-vers/GUID-B1944B0E-B335-4E0B-B9F1-E960BF32AE56.html)

### <span id="page-2-2"></span>**AddClusterAdmin**

AddClusterAdmin メソッドを使用して、新しいクラスタ管理者アカウントを追加できま す。クラスタ管理者は、 API および管理ツールを使用してクラスタを管理できます。ク ラスタ管理者アカウントは標準のテナントアカウントと完全に別のもので、関連性はあ りません。

各クラスタ管理者が使用できる API を限定できます。異なるユーザやアプリケーションに対しては、複数の クラスタ管理者アカウントを使用する必要があります。ベストプラクティスとして、各クラスタ管理者に必要 な最小限の権限を付与することを推奨します。そうすることで、クレデンシャルの侵害が発生した場合の影響 を軽減できます。

#### パラメータ

このメソッドの入力パラメータは次のとおりです。

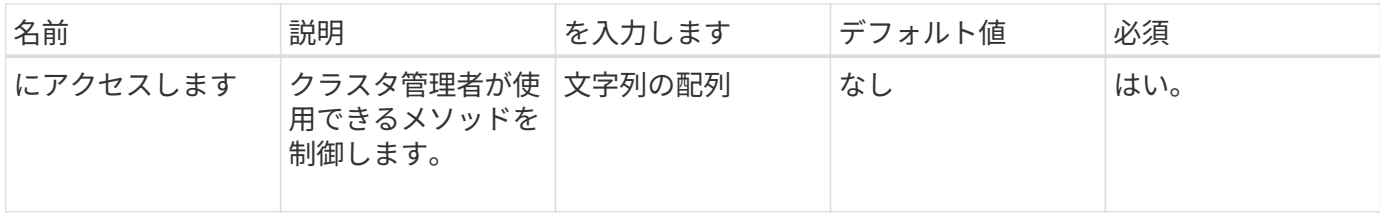

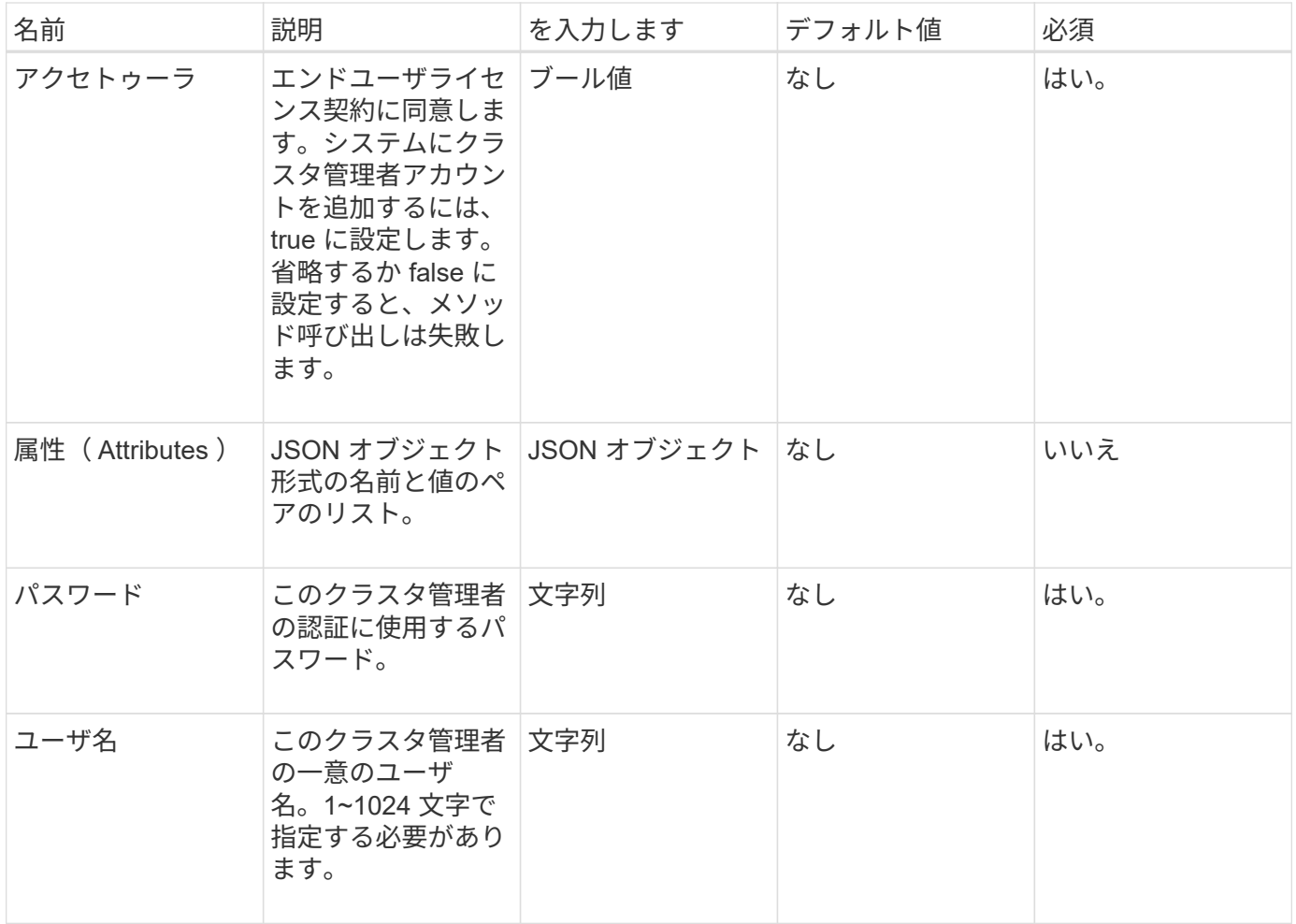

### 戻り値

このメソッドの戻り値は次のとおりです。

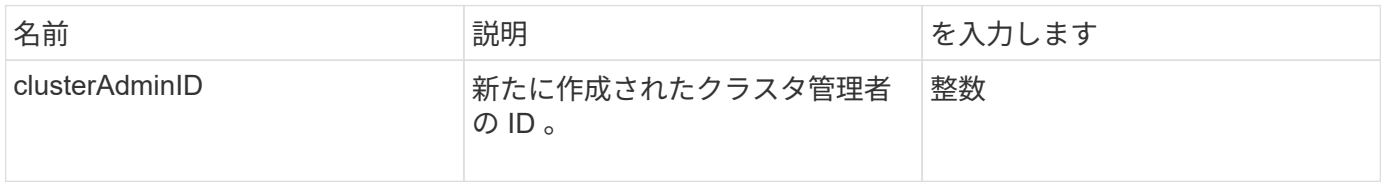

#### 要求例

このメソッドの要求例を次に示します。

```
{
    "method": "AddClusterAdmin",
    "params": {
      "username": "joeadmin",
    "password": "68!5Aru268) $",
      "attributes": {},
      "acceptEula": true,
      "access": ["volumes", "reporting", "read"]
    },
    "id": 1
}
```
#### 応答例

このメソッドの応答例を次に示します。

```
{
     "id":1,
    "result" : {
      "clusterAdminID": 2
     }
}
```
#### 新規導入バージョン

9.6

詳細については、こちらをご覧ください

[Access Control](https://docs.netapp.com/ja-jp/element-software/api/reference_element_api_app_b_access_control.html) [の略](https://docs.netapp.com/ja-jp/element-software/api/reference_element_api_app_b_access_control.html)

### <span id="page-4-0"></span>**GetCurrentClusterAdmin**

GetCurrentClusterAdmin メソッドを使用すると、現在のプライマリクラスタ管理者の情 報を返すことができますプライマリクラスタ管理者は、クラスタの作成時に作成されま す。

パラメータ

このメソッドには入力パラメータはありません。

#### 戻り値

このメソッドの戻り値は次のとおりです。

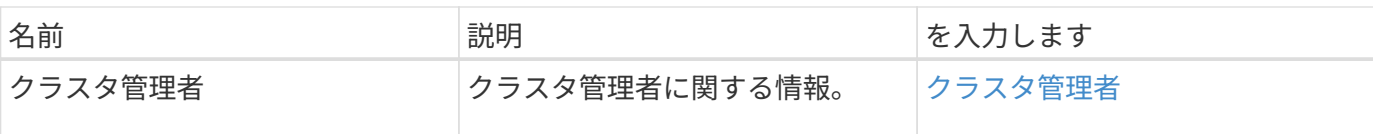

#### 要求例

このメソッドの要求例を次に示します。

```
{
"method": "GetCurrentClusterAdmin",
"id" : 1
}
```
応答例

このメソッドの応答例を次に示します。

```
{
"id": 1,
"result": {
      "clusterAdmin":
           "access": [
               "administrator"
          \frac{1}{2},
             "attributes": null,
             "authMethod": "Cluster"
             "clusterAdminID": 1,
             "username": "admin"
        }
     }
}
```
新規導入バージョン

10.0

### <span id="page-5-0"></span>**GetLoginBanner**

「 GetLoginBanner 」メソッドを使用すると、ユーザが Element Web インターフェイス にログインしたときに表示される現在アクティブな利用条件バナーを取得できます。

#### パラメータ

このメソッドには入力パラメータはありません。

#### 戻り値

このメソッドの戻り値は次のとおりです。

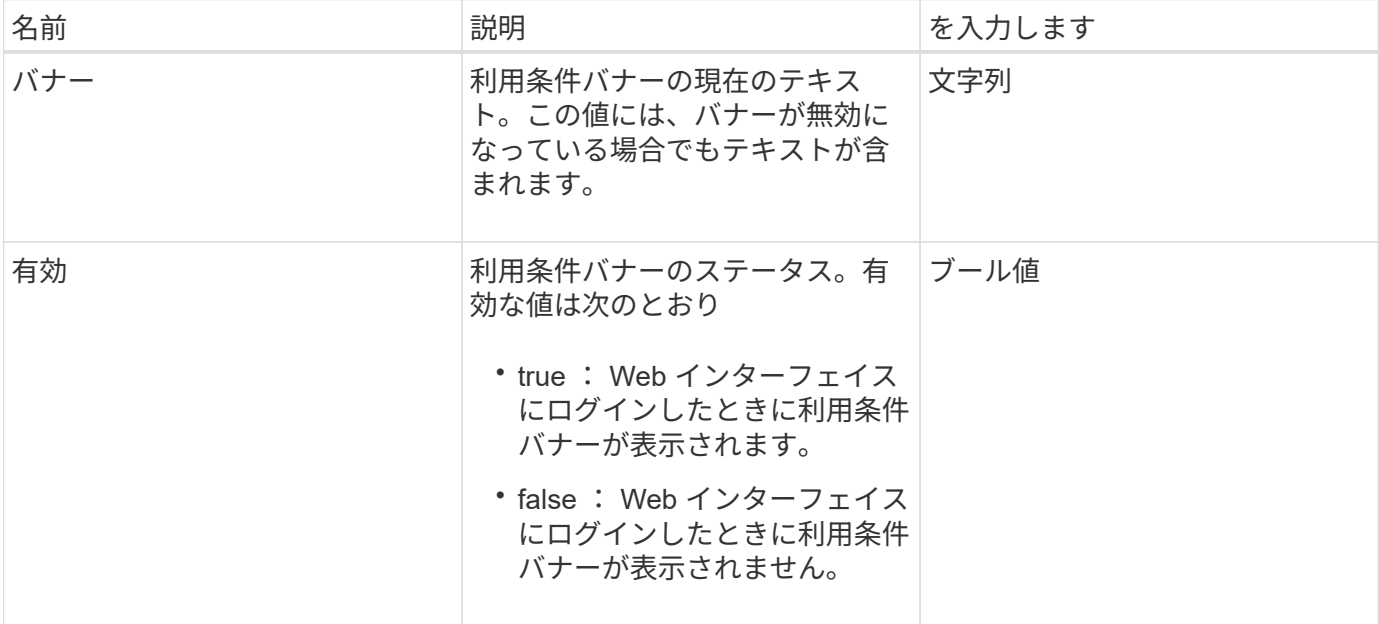

要求例

このメソッドの要求例を次に示します。

```
{
    "id": 3411,
    "method": "GetLoginBanner",
    "params": {}
}
```
#### 応答例

このメソッドの応答例を次に示します。

```
{
    "id": 3411,
    "result": {
      "loginBanner": {
         "banner": "Welcome to NetApp!",
         "enabled": false
      }
    }
}
```
新規導入バージョン

10.0

### <span id="page-7-0"></span>**ListClusterAdmins**

「 ListClusterAdmins 」メソッドを使用すると、クラスタのすべてのクラスタ管理者のリ ストを取得できます。

権限レベルが異なる複数のクラスタ管理者アカウントが存在できます。プライマリクラスタ管理者はシステム に 1 人しか存在できません。プライマリクラスタ管理者は、クラスタの作成時に作成された管理者で す。LDAP 管理者は、クラスタに LDAP システムを設定するときに作成することもできます。

パラメータ

このメソッドの入力パラメータは次のとおりです。

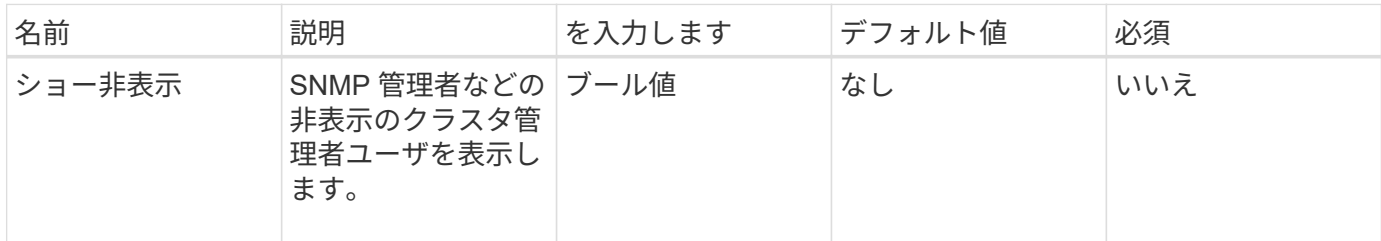

#### 戻り値

このメソッドの戻り値は次のとおりです。

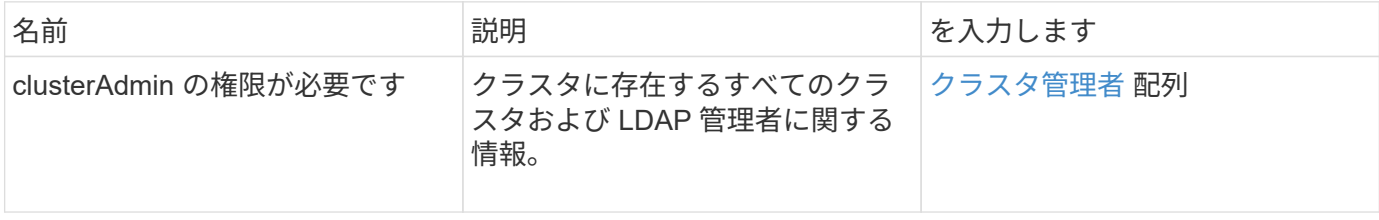

#### 要求例

このメソッドの要求例を次に示します。

```
{
     "method": "ListClusterAdmins",
     "params": {},
     "showHidden": true
     "id" : 1
}
```
### 応答例

このメソッドの応答例を次に示します。

```
{
"id":1,
"result":{
    "clusterAdmins":[
       {
          "access":[
               "administrator"
        \frac{1}{2},
          "attributes":null,
          "authMethod":"Cluster",
          "clusterAdminID":1,
          "username":"admin"
     },
     {
          "access":[
               "read",
               "administrator"
        \left| \ \right|,
          "attributes":{
          },
          "authMethod":"Ldap",
          "clusterAdminID":7,
          "username":"john.smith"
     },
     {
          "access":[
               "read",
               "administrator"
        \vert,
          "attributes":{},
          "authMethod":"Ldap",
          "clusterAdminID":6,
          "username":"cn=admin1
jones,ou=ptusers,c=prodtest,dc=solidfire,dc=net"
          }
        ]
     }
}
```

```
新規導入バージョン
```
9.6

### <span id="page-10-0"></span>**ModifyClusterAdmin**

「 ModyClusterAdmin 」メソッドを使用して、クラスタ管理者、 LDAP クラスタ管理 者、またはサードパーティのアイデンティティプロバイダ( IdP )クラスタ管理者の設 定を変更できます。管理者のクラスタ管理者アカウントのアクセス権を変更することは できません。

パラメータ

このメソッドの入力パラメータは次のとおりです。

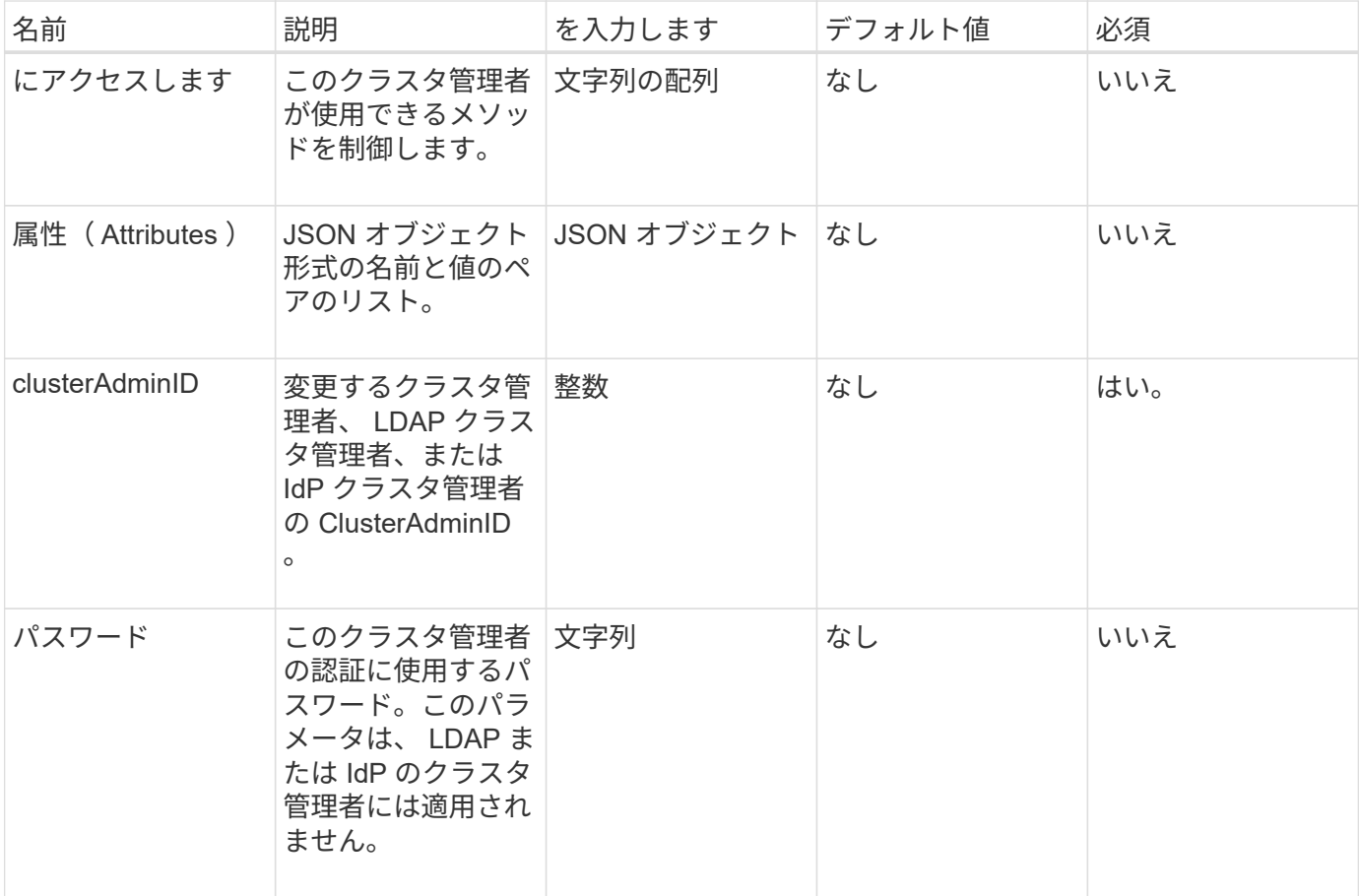

#### 戻り値

このメソッドには戻り値はありません。

要求例

このメソッドの要求例を次に示します。

```
{
     "method": "ModifyClusterAdmin",
     "params": {
       "clusterAdminID" : 2,
       "password" : "7925Brc429a"
     },
     "id" : 1
}
```
#### 応答例

このメソッドの応答例を次に示します。

```
{
 "id" : 1
 "result" : { }
}
```
#### 新規導入バージョン

9.6

詳細については、こちらをご覧ください

[Access Control](https://docs.netapp.com/ja-jp/element-software/api/reference_element_api_app_b_access_control.html) [の略](https://docs.netapp.com/ja-jp/element-software/api/reference_element_api_app_b_access_control.html)

## <span id="page-11-0"></span>**RemoveClusterAdmin**

RemoveClusterAdmin メソッドを使用すると、クラスタ管理者、 LDAP クラスタ管理 者、またはサードパーティの Identity Provider ( IdP ;アイデンティティプロバイダ) クラスタ管理者を削除できます。「 admin 」クラスタ管理者アカウントを削除すること はできません。

パラメータ

サードパーティのアイデンティティプロバイダ IdP に関連付けられた認証セッションを含む IdP クラスタ管 理者を削除すると、それらのセッションはログアウトされるか、現在のセッションでアクセス権が失われる可 能性があります。アクセス権が失われるかどうかは、削除した IdP クラスタ管理者が特定のユーザの SAML 属性に含まれる複数の IdP クラスタ管理者の 1 人に一致したかどうかによって異なります。残りの一致する IdP クラスタ管理者のセットを使用すると、アグリゲートのアクセス権が制限されます。それ以外のタイプの クラスタ管理者ユーザは、クラスタ管理者が削除されるとログアウトされます。

このメソッドの入力パラメータは次のとおりです。

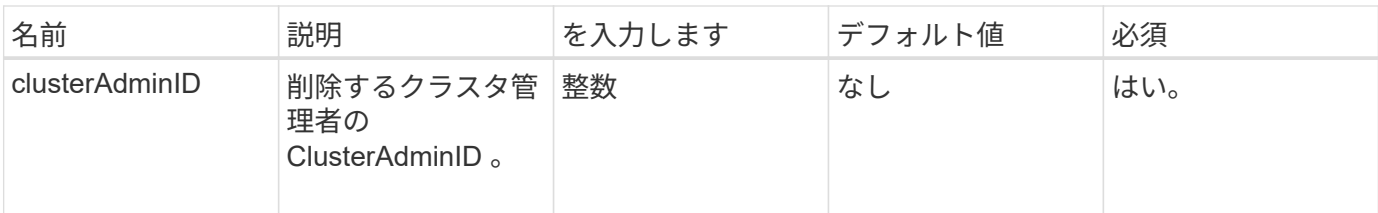

戻り値

このメソッドには戻り値はありません。

要求例

このメソッドの要求例を次に示します。

```
{
     "method": "RemoveClusterAdmin",
     "params": {
       "clusterAdminID" : 2
     },
     "id" : 1
}
```
応答例

このメソッドの応答例を次に示します。

```
{
 "id" : 1
 "result" : { }
}
```
新規導入バージョン

9.6

## <span id="page-12-0"></span>**SetLoginBanner**

「 setLoginBanner 」メソッドを使用すると、ユーザが Element Web インターフェイス にログインしたときに表示される利用条件バナーを設定できます。

パラメータ

このメソッドの入力パラメータは次のとおりです。

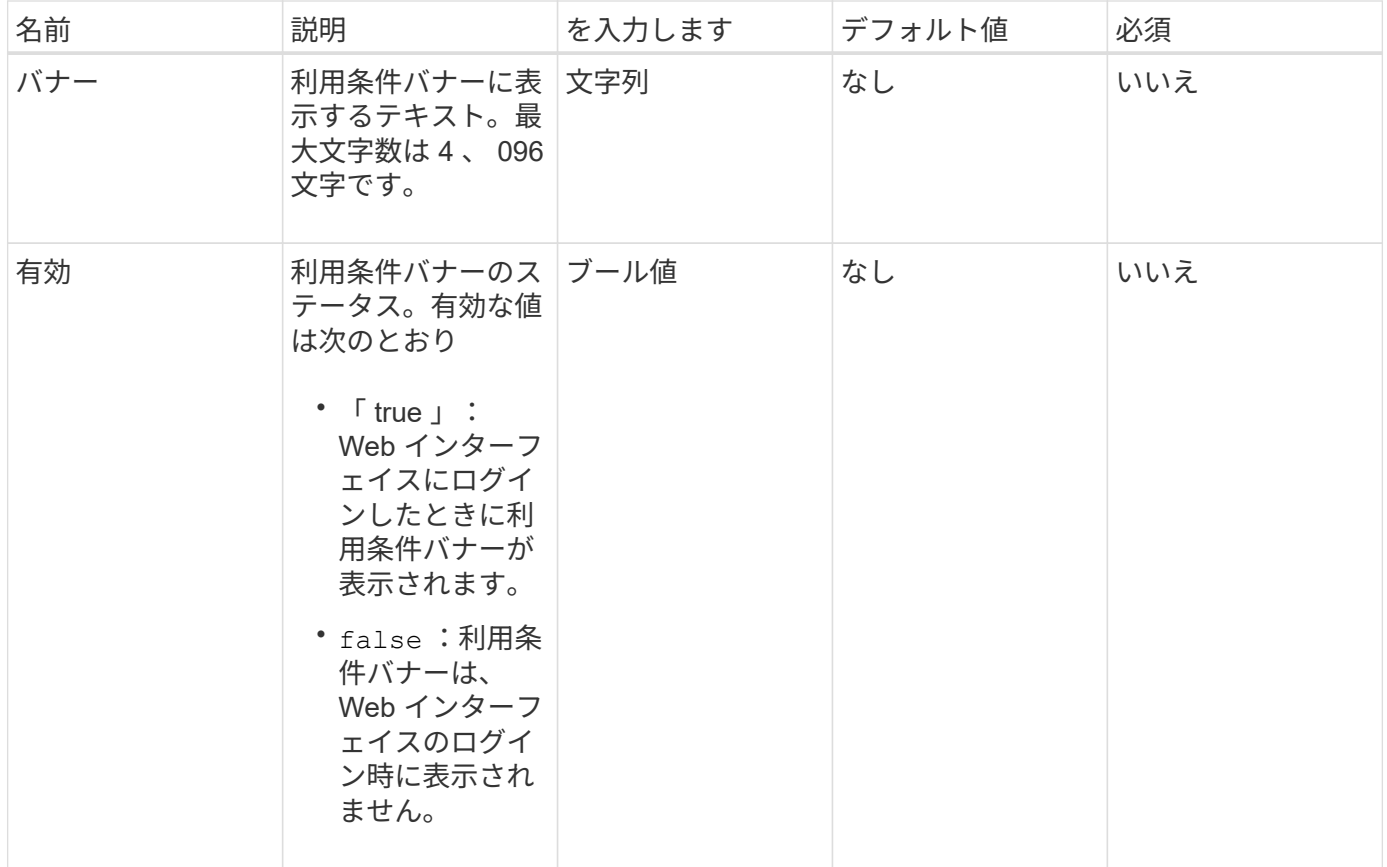

#### 戻り値

このメソッドの戻り値は次のとおりです。

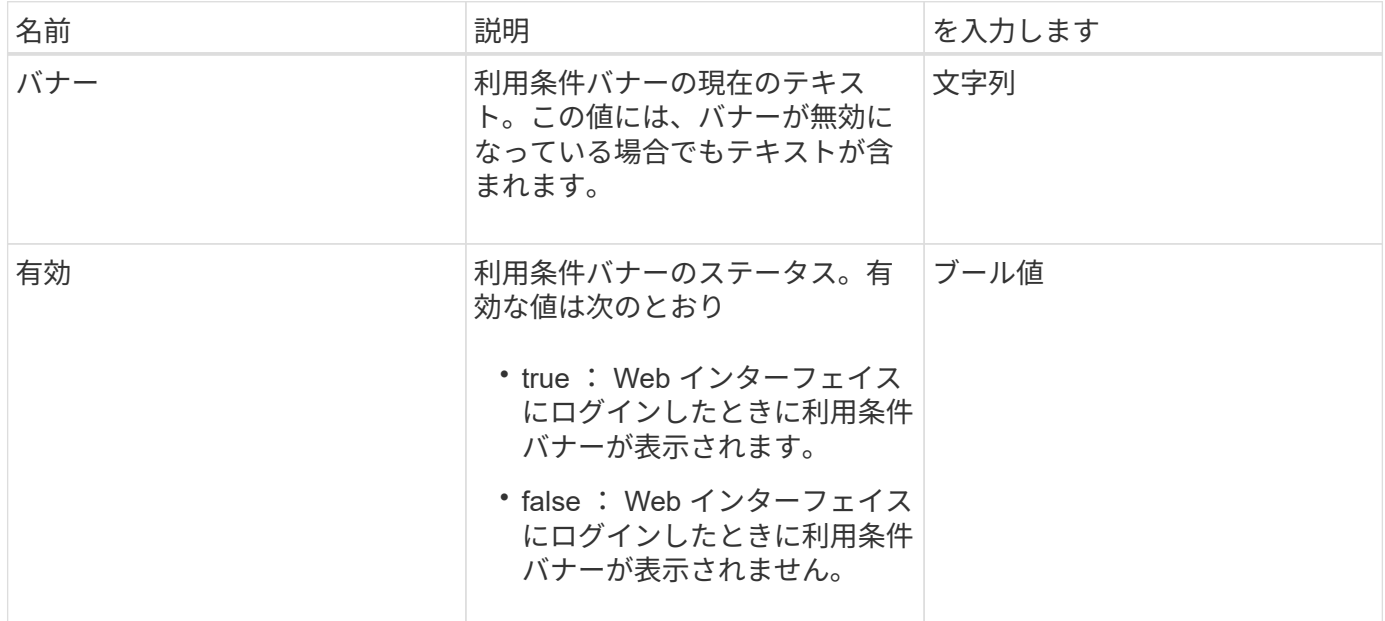

#### 要求例

このメソッドの要求例を次に示します。

```
{
    "id": 3920,
    "method": "SetLoginBanner",
    "params": {
     "banner": "Welcome to NetApp!",
     "enabled": true
   }
}
```
### 応答例

このメソッドの応答例を次に示します。

```
{
   "id": 3920,
   "result": {
      "loginBanner": {
        "banner": "Welcome to NetApp!",
        "enabled": true
     }
    }
}
```
#### 新規導入バージョン

10.0

Copyright © 2024 NetApp, Inc. All Rights Reserved. Printed in the U.S.このドキュメントは著作権によって保 護されています。著作権所有者の書面による事前承諾がある場合を除き、画像媒体、電子媒体、および写真複 写、記録媒体、テープ媒体、電子検索システムへの組み込みを含む機械媒体など、いかなる形式および方法に よる複製も禁止します。

ネットアップの著作物から派生したソフトウェアは、次に示す使用許諾条項および免責条項の対象となりま す。

このソフトウェアは、ネットアップによって「現状のまま」提供されています。ネットアップは明示的な保 証、または商品性および特定目的に対する適合性の暗示的保証を含み、かつこれに限定されないいかなる暗示 的な保証も行いません。ネットアップは、代替品または代替サービスの調達、使用不能、データ損失、利益損 失、業務中断を含み、かつこれに限定されない、このソフトウェアの使用により生じたすべての直接的損害、 間接的損害、偶発的損害、特別損害、懲罰的損害、必然的損害の発生に対して、損失の発生の可能性が通知さ れていたとしても、その発生理由、根拠とする責任論、契約の有無、厳格責任、不法行為(過失またはそうで ない場合を含む)にかかわらず、一切の責任を負いません。

ネットアップは、ここに記載されているすべての製品に対する変更を随時、予告なく行う権利を保有します。 ネットアップによる明示的な書面による合意がある場合を除き、ここに記載されている製品の使用により生じ る責任および義務に対して、ネットアップは責任を負いません。この製品の使用または購入は、ネットアップ の特許権、商標権、または他の知的所有権に基づくライセンスの供与とはみなされません。

このマニュアルに記載されている製品は、1つ以上の米国特許、その他の国の特許、および出願中の特許によ って保護されている場合があります。

権利の制限について:政府による使用、複製、開示は、DFARS 252.227-7013(2014年2月)およびFAR 5252.227-19(2007年12月)のRights in Technical Data -Noncommercial Items(技術データ - 非商用品目に関 する諸権利)条項の(b)(3)項、に規定された制限が適用されます。

本書に含まれるデータは商用製品および / または商用サービス(FAR 2.101の定義に基づく)に関係し、デー タの所有権はNetApp, Inc.にあります。本契約に基づき提供されるすべてのネットアップの技術データおよび コンピュータ ソフトウェアは、商用目的であり、私費のみで開発されたものです。米国政府は本データに対 し、非独占的かつ移転およびサブライセンス不可で、全世界を対象とする取り消し不能の制限付き使用権を有 し、本データの提供の根拠となった米国政府契約に関連し、当該契約の裏付けとする場合にのみ本データを使 用できます。前述の場合を除き、NetApp, Inc.の書面による許可を事前に得ることなく、本データを使用、開 示、転載、改変するほか、上演または展示することはできません。国防総省にかかる米国政府のデータ使用権 については、DFARS 252.227-7015(b)項(2014年2月)で定められた権利のみが認められます。

#### 商標に関する情報

NetApp、NetAppのロゴ、<http://www.netapp.com/TM>に記載されているマークは、NetApp, Inc.の商標です。そ の他の会社名と製品名は、それを所有する各社の商標である場合があります。